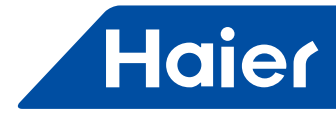

# **Инструкция по монтажу и эксплуатации адаптера YCJ-A002**

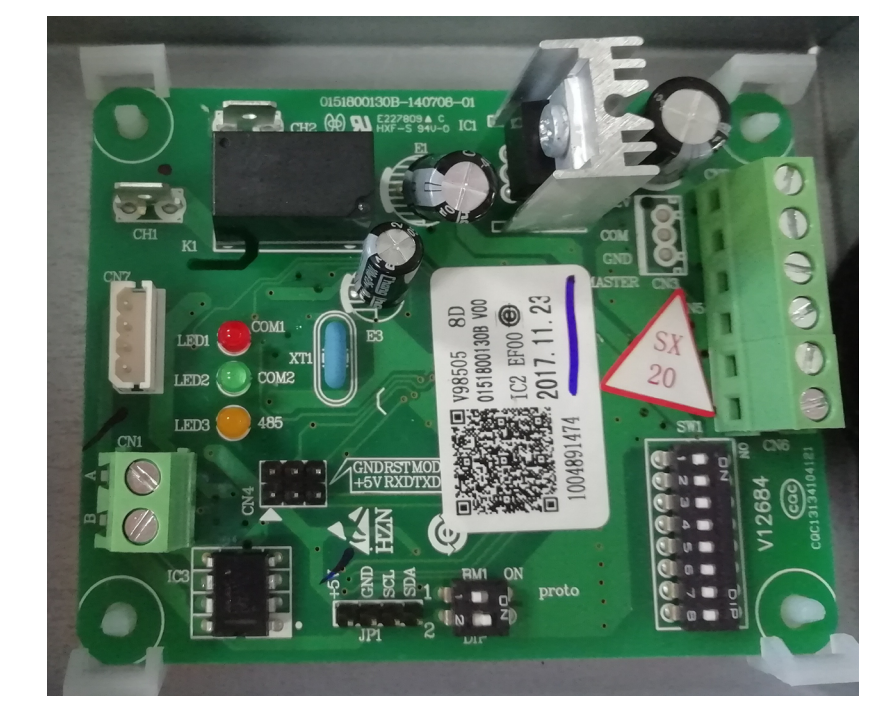

# **YCJ-A002**

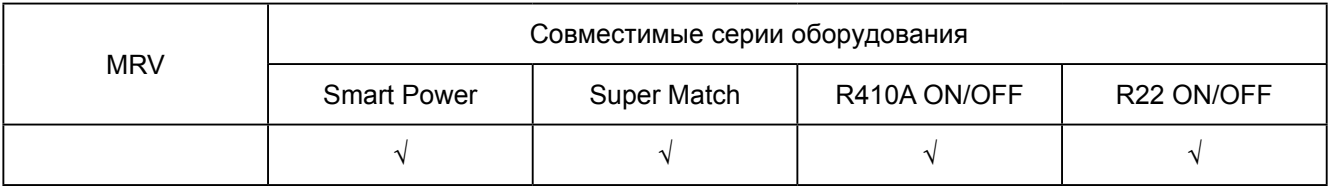

- 4 протокола для интерфейса RS-485
- 2 режима работы адаптера: режим согласователя работы кондиционеров и режим адресной карты
- Интеграция в сеть устройства централизованного управления или систему BMS.
- Реализация управления кондиционерами по беспроводной сети.

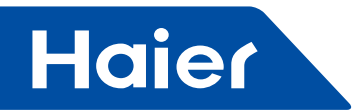

# • Описание функций

Адаптер управления и адресации (адаптер) является устройством, которое позволяет в зависимости от способа подключения осуществлять разные режимы управления системами кондиционирования Haier, в том числе реализовать их интеграцию в сети централизованного и дистанционного управления.

# Режимы связи

1. Адаптер YCZ-A002 предусматривает возможность работы в режиме согласователя работы кондиционеров (до 2-х однотипных моделей) и режиме адресной карты (для 1-го блока). Режим задается соответствующими настройками блока DIP-переключателей SW1 на плате адаптера.

• Режим согласователя позволяет управлять работой кондиционеров в соответствии с заданными настройками адаптера, а также контролировать работу и работоспособность оборудования. Для подключения двух кондиционеров к адаптеру используется 6-ти контактная винтовая клеммная колодка.

• Режим адресной карты позволяет реализовать подключение блоков (не более 1-го блока) к устройствам централизованного управления. Производится в соответствии с требованиями стандарта RS-485 (шина A, B).

Установка сетевого адреса и соответствующего режима для подключения устройств централизованного управления выполняется при помощи DIP-переключателей на плате адаптера. Отвечает за передачу данных рабочих параметров и кодов ошибок.

2. Реализация связи с беспроводной сетью и управление посредством IOS-устройств через модуль Wi-Fi Haier и порт U-home.

3. Выбор протокола для интерфейса RS 485 (выбор осуществляется с помощью переключателей блока BM1). Адаптер поддерживает четыре протокола для соответствия разным типам оборудования, подключаемого к сети.

• Интеграция в сеть централизованного устройства управления (система дистанционного мониторинга и управления систем кондиционирования Наіег, режим одиночного кондиционера). Для задействования данного протокола переключатели блока ВМ1 устанавливаются в положение: 1 -ОЕЕ, 2 - ОЕЕ (1 - ВЫКЛ, 2 - ВЫКЛ). Подключение к централизованному устройству управления реализуется по стандарту RS-485 (шина А, В). Передача и получение команд управления осуществляются в соответствии с адресом блока, заданным с помощью DIP-переключателей блока SW1 на плате адаптера. Адаптер позволяет реализовать функции управления и контроля, в том числе отправку запросов и получение данных о статусе оборудования, рабочих параметрах и неисправностях.

• Интеграция в сеть централизованного устройства управления (система дистанционного мониторинга и управления систем кондиционирования Најег, режим VRF). Для задействования данного протокола переключатели блока BM1 устанавливаются в положение: 1 - ON, 2 - OFF (1: - ВКЛ, 2 -ВЫКЛ). Подключение к централизованному устройству управления реализуется по стандарту RS-485. Передача и получение команд управления осуществляются в соответствии с адресом, заданным с помощью блока DIP-переключателей SW1 на плате адаптера. Адаптер позволяет реализовать функции управления и контроля, в том числе отправку запросов и получение данных о статусе оборудования, рабочих параметрах и неисправностях

• Режим работы по открытому протоколу Modbus, позволяющий управлять всеми совместимыми с адаптером типами кондиционеров Haier в сети Modbus и упрошающий задачу их интеграции в систему «Умный дом». Для задействования данного протокола переключатели блока BM1 устанавливаются в положение: 1 - OFF, 2 - ON (1 - ВЫКЛ, 2 - ВКЛ).

• Режим совместимости с системами BMS.

Подключение с централизованной системой управления реализуется по стандарту RS-485. Передача и получение команд управления осуществляются в соответствии с адресом, заданным с помощью DIP-переключателей блока SW1 на плате адаптера. Адаптер позволяет реализовать функции управления и контроля, в том числе отправку запросов и получение данных о статусе оборудования, рабочих параметрах и неисправно-CTRX

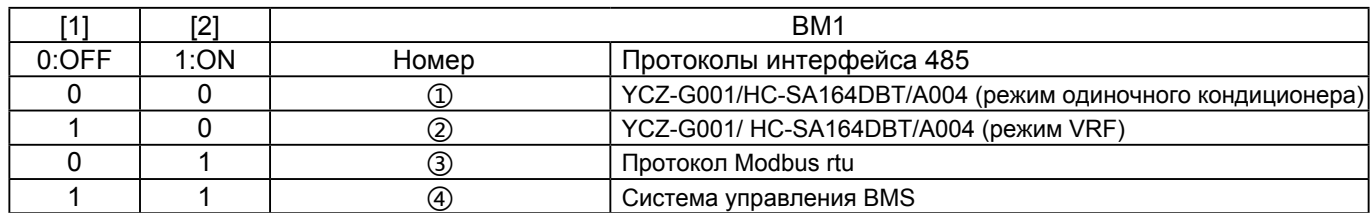

## Переключение 2-х режимов работы адаптера (адресного адаптера/согласователя)

Используя DIP-переключатель SW1 на плате адаптера, можно выбрать режим его работы в качестве адресной карты для одного блока или управляющего устройства для двух блоков.

При выборе режима адресного адаптера все команды управления будут передаваться от внешних устройств управления. При выборе управления двумя блоками параметры управления задаются DIP-переключателями на плате адаптера. Подключение при этом осуществляется к шестиклеммной колодке. Первый блок будет работать в обычном режиме с параметрами работы, установленными ранее с пульта, второй блок перейдет в режим ожидания. После наступления установленого по таймеру времени включения второго блока, первый блок продолжит работать еще 30 минут до выхода второго блока на режим. При возникновении ошибки на работающем блоке предусмотрена остановка таймера и запуск второго блока, при этом информация об ошибке будет отправлена на шину А, В. После устранения неисправности блока адаптер автоматически перейдет в обычный режим работы согласователя.

Если температура в помещении превысит заданный предел, то таймер так же будет остановлен и оба блока будут задействованы до момента, пока температура не опустится ниже заданного предела. Затем таймер снова включится на 12 часов для блока (уставка по умолчанию), который работал ранее. После чего ротация пойдет по ранее заданной программе.

 $\overline{2}$ 

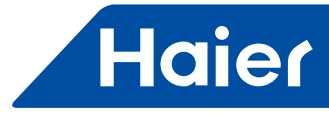

# **Функция адресации**

Адаптер оснащен 8-ми позиционным DIP-переключателем, который позволяет задать 8 бит данных. При помощи этого переключателя осуществляется настройка и изменение режимов и параметров работы адаптера. D7, D6, D5, D4, D3, D2, D1 - используются при настройке сетевого адреса (работа с одним блоком) и для настройки параметров работы при подключении двух блоков (уставок таймера и температуры).

# **Индикация на плате**

Плата адаптера оснащена тремя светодиодами: желтый служит для индикации наличия сетевого сигнала, красный и зеленый реагируют на обмен сигналами при работе двух внутрених блоков. В случае нормальной работы все светодиоды мигают с постоянной частотой 0,5 сек., при возникновении ошибок частота миганий составит 1 сек. с паузой 2 сек.

# **Задержка пуска - функция управления**

При объединении блоков в сеть их управление осуществляется по шине RS-485, во избежание пиковых нагрузок на сеть при одновременном включении устройств предусмотрена возможность задействования функции задержки пуска. В этом случае запуск блоков будет осуществляться с задержкой очередности включения в автоматическом режиме.

# **Важно!**

- Устройство предназначено для работы в жилых, коммерческих и производственных зонах;

- Перевозить и хранить продукт необходимо в заводской упаковке, согласно указанным на ней манипуляционным знакам. При погрузке, разгрузке и транспортировке и соблюдайте осторожность.

- Транспорт и хранилища должны обеспечивать защиту продукта от атмосферных осадков и механических повреждений.

- Продукт должен храниться в помещениях с естественной вентиляцией при отсутствии в воздухе кислотных и других паров, вредно действующих на материалы продукта.

- Продукция соответствует требованиям технических регламентов таможенного союза.

- Декларация о соответствии ЕАЭС N RU Д-CN.БЛ08.В.03165/20 от 05.06.2020 действует до 04.06.2025.

- При возникновении проблем или обнаружении неисправности обратитесь в авторизованный сервисный центр.

1) Есть 8 дипов на колодке платы адаптера, 0 означает ВЫКЛ., 1 означает ВКЛ.

2) 1-ый ДИП определяет режим работы адаптера, ВЫКЛ. - режим адресного адаптера с одним блоком, ВКЛ. - работа в режиме с двумя блоками.

В режиме с двумя блоками, 2 и 3 дип используются для установки времени переключения,

4-ый для выбора температуры включения второго блока.

5,6,7,8 - для установки адреса, максимально 16 блоков. При использовании в качестве адрес-ного адаптера используется 7 дипов на 128 блоков.

#### Таблица значений ДИП-переключателей:

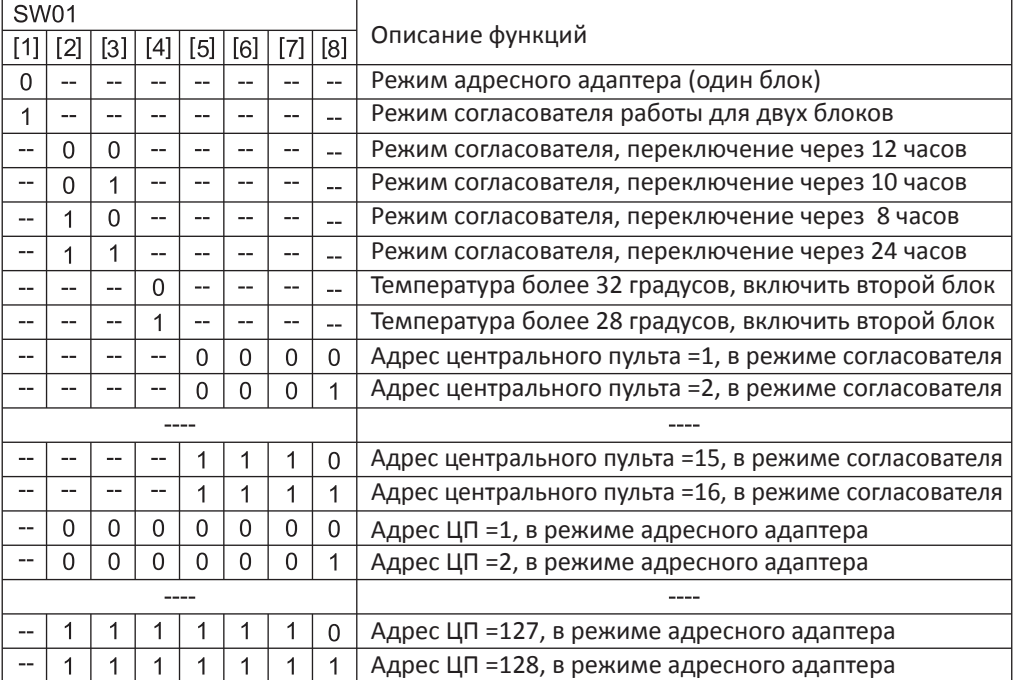

3

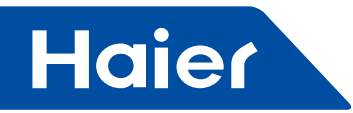

# **Инструкция по управлению двумя блоками в режиме согласователя**

2 однотипных блока подключаются к 6-ти клеммной колодке. Установите DIP-переключатель SW1 в положение "Управление двумя блоками в режиме согласователя", подключение других устройств к системе не требуется. Блок, подключенный к клеммам "А" будет включен, а блок подключенный к "В" - выключен. Чередование переключения между блоками "А" и "В" можно настроить с промежутками 8, 10, 12, 14 часа. Более подробно  $\circ$ смотрите настройки DIP-переключателей в соответствующей таблице.

# **Работа в режиме адресного адаптера в системе с центральным пультом**

Адаптер подключается трехжильным кабелем от интерфейса 12V, A+, Aк разъему на плате внутреннего блока и двухжильным экранированным кабелем от интерфейса А, В (шина RS-485) к шлейфу центрального пульта.

DIP-переключатель SW1 следует установить в режим адресного адаптера, так же с помощью DIP-переключателей задается уникальный адрес в сети Пульта централизованного управления.

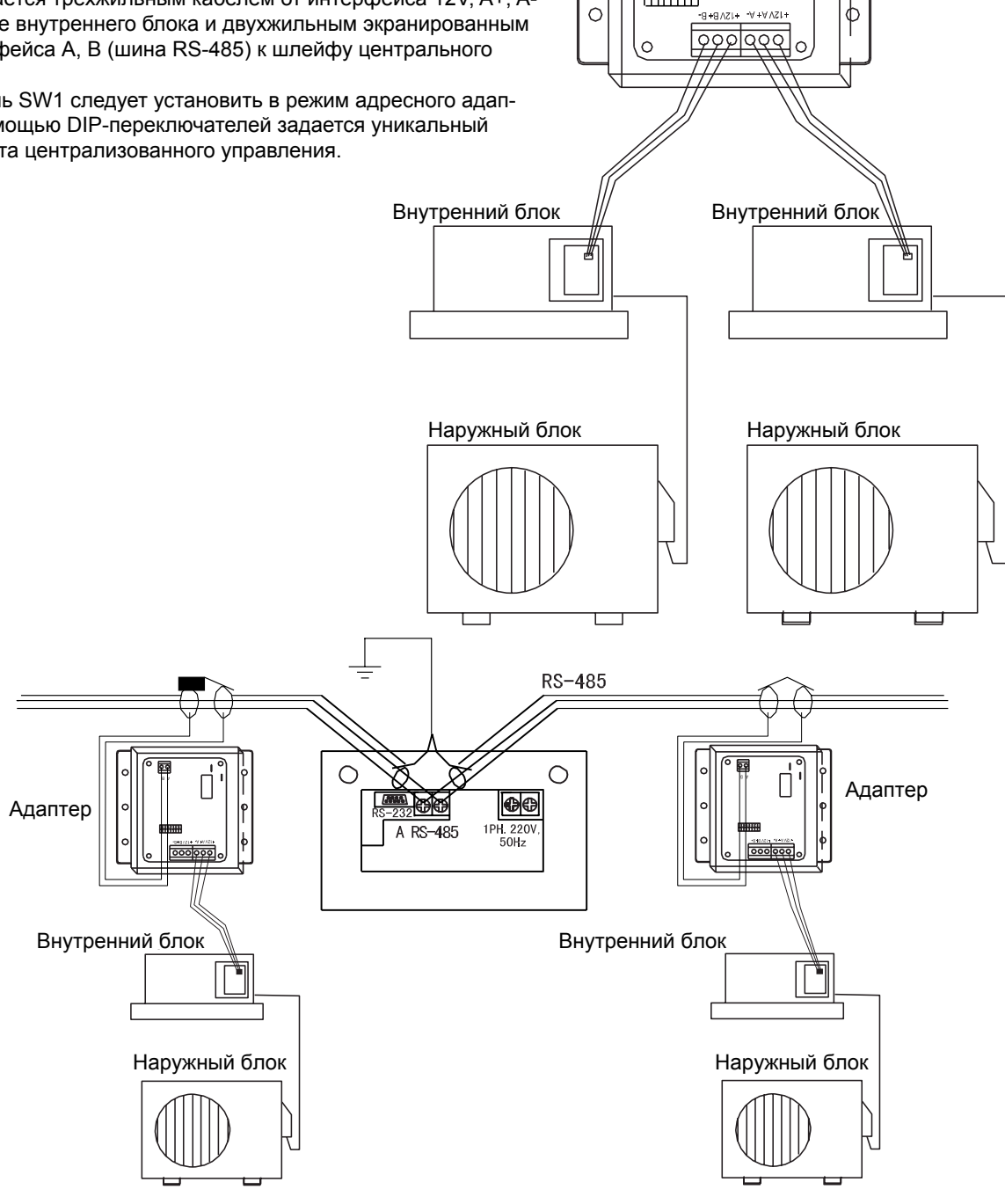

ି

 $\Box$ 

 $\Box \Box \Box \Box$ 

 $\circ$ 

 $\boxed{\circ}$ 

Адаптер

 $\overline{\circ}$ 

 $\circ$ 

 $\mathbb{O}$ 

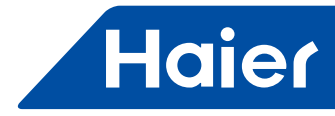

# • **Сервисное обслуживание**

## **Проверка статуса**

- В режиме адресного адаптера контролируется только блок А. При появлении ошибки блока А адаптер будет работать в режиме постоянного опроса и обновления информации об ошибке. В режиме согласователя (управления двумя блоками А и В) при сбое в работе одного из блоков адаптер также будет постоянно обновлять информацию об ошибке.
- Состояние подключенного оборудования можно проконтролировать по светодиодам. При отсутствии ошибок индикаторы будут мигать с постоянной частотой 0,5 сек. При возникновении ошибок частота миганий составит 1 сек. с паузой 2 сек. Желтый светодиод - индикация управления через пульт централизованного управления, красный - связь с блоком А, зеленый - связь с блоком В.

Во время выполнения работ по техническому обслуживанию и задания настроек питание следует отключить.

- Аккуратно протрите поверхность платы адаптера сухой мягкой тканью.
- Запрещается использовать бензин, ацетон и любые химически активные вещества.
- Удостоверьтесь в правильности электроподключения, плотности контактов, отсутствии обрыва проводов.

# • **Обозначения на плате**

Описание интерфейсных разъемов

2 последовательных порта для подключения внутренних блоков Haier:

- 1 Последовательный порт связи с кондиционером А,
- 3-жильный экранированный кабель, длина не более 10 м.
- 2 Последовательный порт связи с кондиционером В,
- 3-жильный экранированный кабель, длина не более 10 м.
- 3 Блок DIP-переключателей для выбора протокола 485 интерфейса
- 4 Контакты А, В (интерфейс RS485)

5 - Аварийный выход. Сухой контакт замкнут при нормальной работе. Контакты будут разомкнуты при аварии блока (ов).

6 - Блок DIP переключателей для настройки адреса и параметров работы.

7 - Разъем для подключения модуля WI-FI .

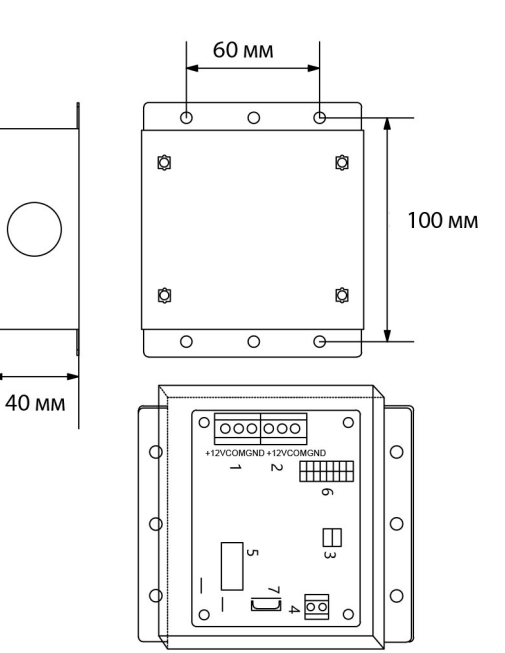

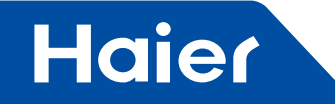

# • Монтаж и электроподключение

Закрепите адаптер на саморезах в электрическом шкафу блока, если для него определено место. Можно так же закрепить блок адаптера на стене или в другом защищенном от влаги месте.

- 1. Работа в режиме адресно-сетевого адаптера в системе централизованного управления:
- 1) Адаптер является частью системы централизованного управления и поддерживает необходимую скорость обмена данными. В одной системе центрального пульта можно использовать не более 64 адаптеров.
- 2) Кондиционер должен быть подготовлен для работы в сети в соответсвии с инструкцией.
- 3) Адаптер должен размещаться как можно ближе к блоку. Расстояние от блока до адаптера не должно превышать допустимого значения длины кабеля.
- 4) Задавать адреса следует по порядку от меньшего к большему.
- 5) Питание адаптера 12В подается от внутреннего блока, низковольная линия должна прокладываться на расстоянии от высоковольтных линий. Экранирующий слой должен быть заземлен с одного конца.
- 6) Общая длина кабелей в сети системы централизованного управления не должна превышать 1000 метров.
- 7) Линия связи А и В должна быть согласована с двух концов оконечными металлоплёночными резисторами 100 Ом (в зависимоти от конкретного варианта подключения).
- 8) Экраны сетевого кабеля должны быть соединены между собой и заведены на землю в одной точке. Предлагаемая схема: по центру коммуникационной шины. Аналогично для централизованного контроллера.
- 9) Место установки централизованного контроллера по центру коммуникационной шины. Аналогично для заземления экрана коммуникационной шины
- 2. Соединение между адаптером и платой кондиционера: Адаптер подключается к плате кондиционеров через интерфейс 12V, А+, А-, 12V, В+, В- (винтовые зажимы 6 клемм). Для связи с блоками А и В (макс. два блока) на плате внутреннего блока кондиционера, как правило, имеется специальный разъем. Рекомендуется использовать кабель с подходящим разъемом. Если система не работает правильно, поменяйте полярность подключения + и -. Также можно выполнить проверку исправности работы оборудования и выявить ошибки по индикации светодиодов.
- 3. Сначала выполните разводку коммуникационного кабеля к разъемам на плате, затем выполните последовательное подключение всех портов А к одной шине, а портов В - к другой шине. Длина кабеля не должна превышать 1000 м.

## Варианты организации сети обмена данными по стандарту RS-485

Выбор одного из 4-х доступных протоколов осуществляется с помощью DIP-переключателя ВМ1 на плате адаптера (адаптер поддерживает четыре протокола для соответствия разным типам оборудования, подключаемого к сети).

(1) Интеграция в сеть централизованного устройства управления (система дистанционного мониторинга и управления систем кондиционирования Haier, выбор режима одиночного кондиционера).

Режим задается выставлением DIP-переключателей блока ВМ1 в положение: 1 - OFF, 2 - OFF (1 - ВЫКЛ, 2 - ВЫКЛ)

 $C$ VAMS CATH

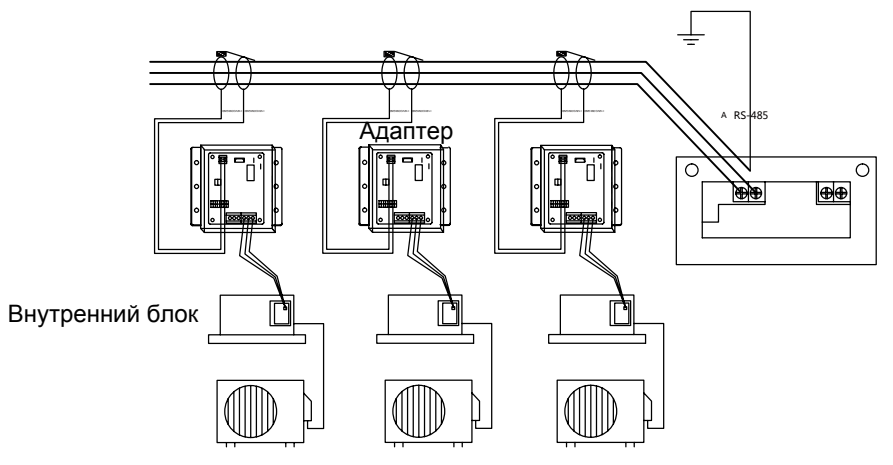

Наружный блок

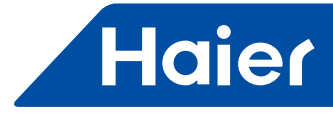

② Режим адресной карты, обеспечивающий совместимость с устройствами, работающими по протоколу VRF. Режим задается выставлением DIP-переключателей блока BM1 в положение: 1 - ON; 2 - OFF.

Подключение адаптера к устройству централизованного управления по стандарту RS485 (А-А, В-В) Схема сети:

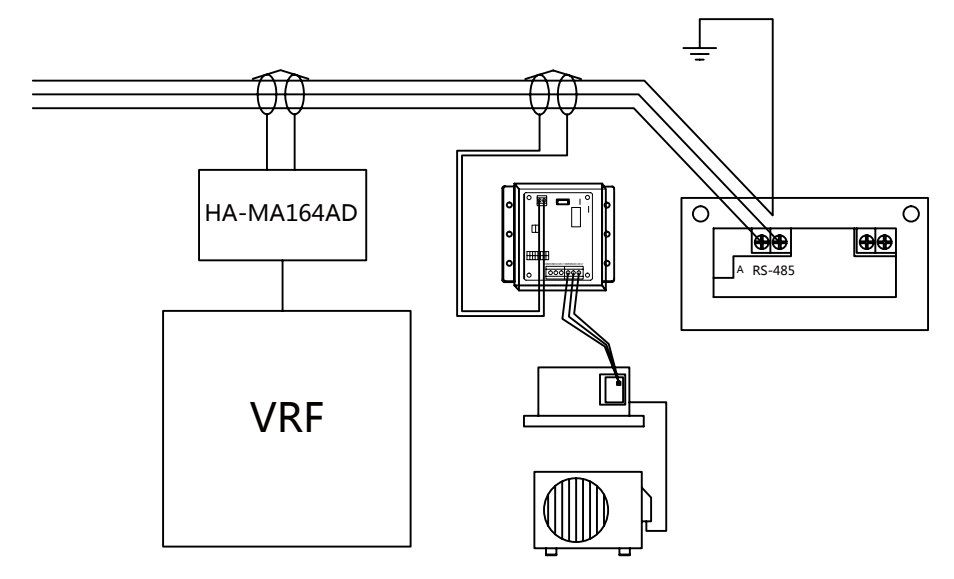

③ Режим совместимости со шлюзами систем централизованного управления (BMS), Режим задается выставлением DIP-переключателей блока BM1 в положение: 1 - ON; 2 - ON.

Подключение адаптера к устройству централизованного управления по стандарту RS485 (А-А, В-В) Схема сети:

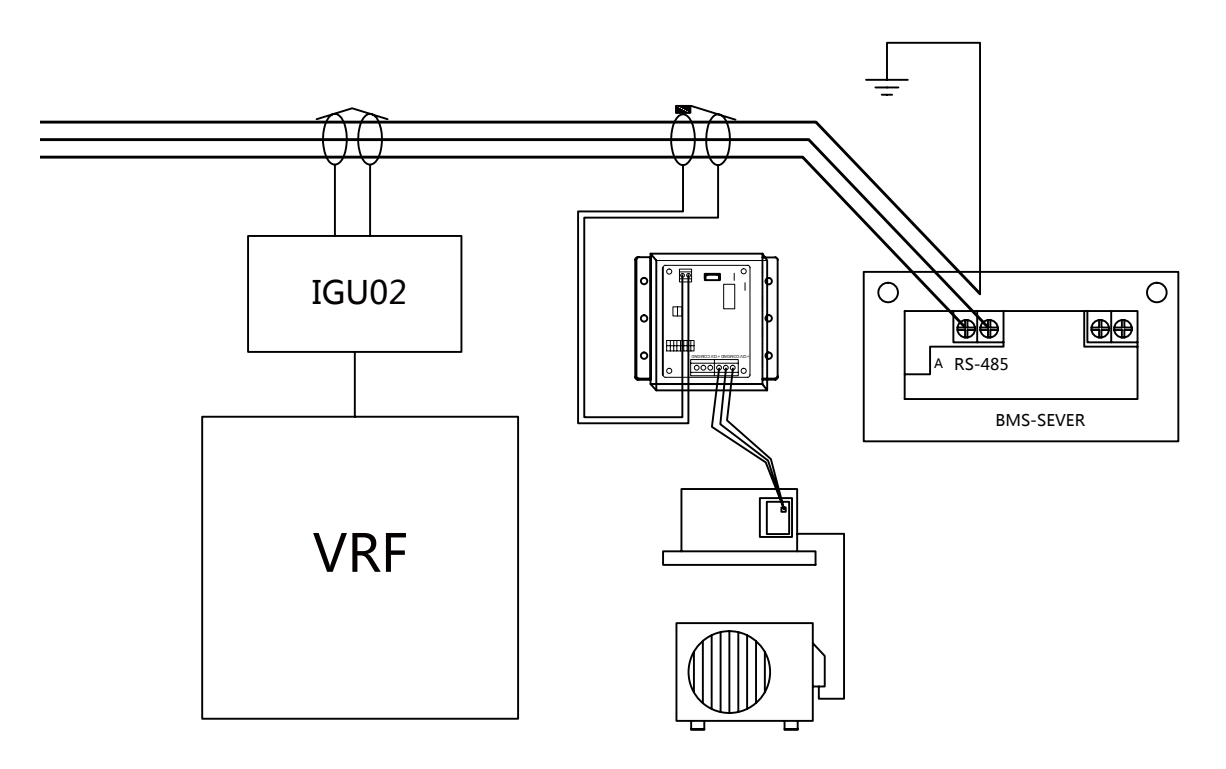

7

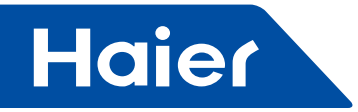

④ Режим работы по открытому протоколу Modbus позволяет управлять всеми совместимыми с адаптером типами кондиционеров Haier в сети Modbus и упрощает задачу их интеграции в систему «Умный дом». Режим задается установкой переключателей блока BM1 в следующее положение: 1 - OFF, 2 - ON.

В этом режиме адаптер задействуется в качестве конвертера стороннего протокола, обеспечивая соответствие требованиям подключения стороннего ведущего устройства. В том числе адрес, установленный блоком переключателей SW1, изменяется на адрес ведомого устройства по протоколу Modbus RTU.

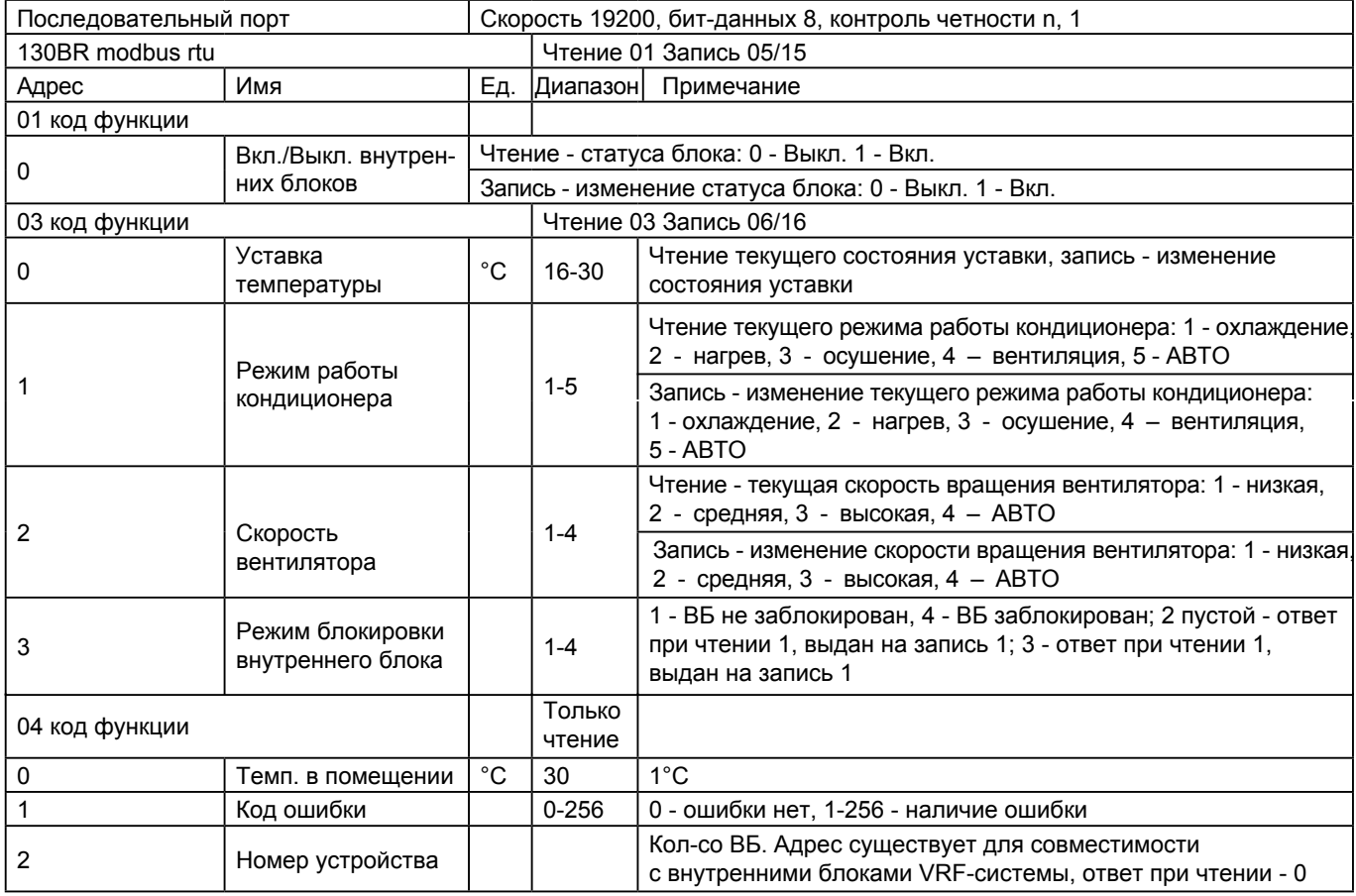

# **• Пробный пуск при подаче питания**

1. После завершения подключения оборудования выполните пробный запуск

① Сначала проверьте состояние связи между адаптером и кондиционером. В случае нормальной работы красный светодиод мигает с постоянной частотой 0,5 сек., при возникновении ошибок светодиод не горит или частота миганий составит 1 сек. с паузой 2 сек. Проверьте правильность подключения соединительного кабеля кондиционера и адаптера. В случае устранения неисправности при следующей подаче питания на кондиционер светодиод начнет мигать в нормальном режиме.

② Проверьте наличие сетевого сигнала RS485. В случае нормальной работы желтый светодиод мигает с постоянной частотой 0,5 сек., при возникновении ошибок светодиод не горит или частота миганий составит 1 сек. с паузой 2 сек. Проверьте правильность настроек протокола на блоке переключателей BM1, корректность подключения коммуникационного кабеля, наличие устройств с продублированными адресами. Устраните неисправность, светодиод должен начать мигать в нормальном режиме.

2. Режим пуско-наладки завершается при установлении нормального режима связи между адаптером и устройством управления и выходе последнего на нормальный режим управления и контроля системы кондиционирования Haier.

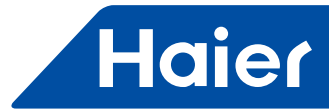

# • Характеристики и аксесуары

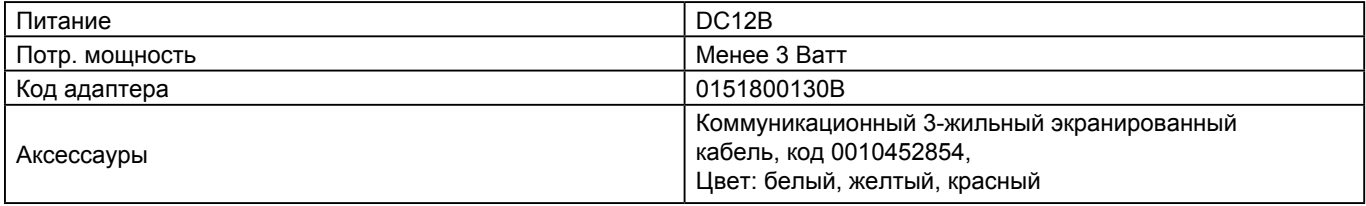

# • Таблица значений блоков DIP-переключателей:

Уставки DIP-переключателей на плате адаптера:

1) 8 DIP-переключателей блока SW1 на плате адаптера (0 означает ВЫКЛ., 1 означает ВКЛ.)

1-ый DIP-переключатель определяет режим работы адаптера, ВЫКЛ. - режим адресного адаптера с одним блоком, ВКЛ. работа в режиме согласователя для двух блоков.

2) Блок DIP-переключателей ВМ1 позволяет выбрать протокол работы в зависимоти от типа подключаемого оборудования. Интеграция в сеть устройства централизованного управления

Ф (Например, выбор режима одиночного кондиционера. Переключатель ВМ1 должен быть установлен в положение 1: ОFF, 2: ОFF (1: ВЫКЛ, 2: ВЫКЛ))

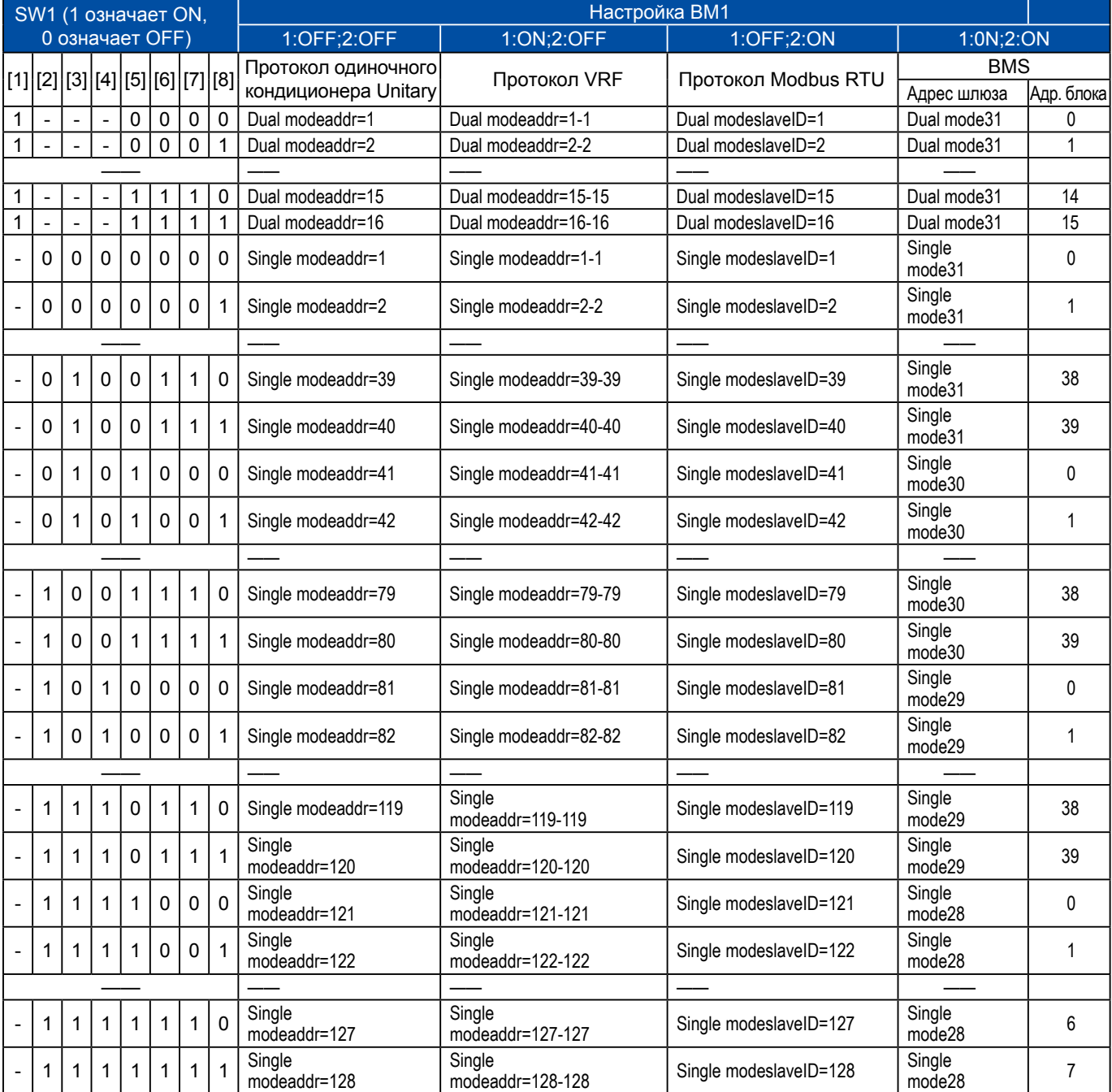

Где: Single mode - Режим адресного адаптера (на 1 блок) Dual mode - Режим согласователя

# **Haier**

Изготовитель:

«Haier Overseas Electric Appliances Corp. Ltd»

Хайер Оверсиз Электрик Апплаенсиз Корп. Лтд

Адрес:

Room S401, Haier Brand building, Haier Industry park Hi-tech Zone, Laoshan District Qingdao, China Рум S401, Хайер бренд билдинг, Хайер индастри парк Хай-тек зон, Лаошан дистрикт, Циндао, Китай. Импортер:

ООО «ХАР». Адрес: 121099,

г. Москва, Новинский бульвар, д.8, эт. 16, офис 1601

# www.haierproff.ru

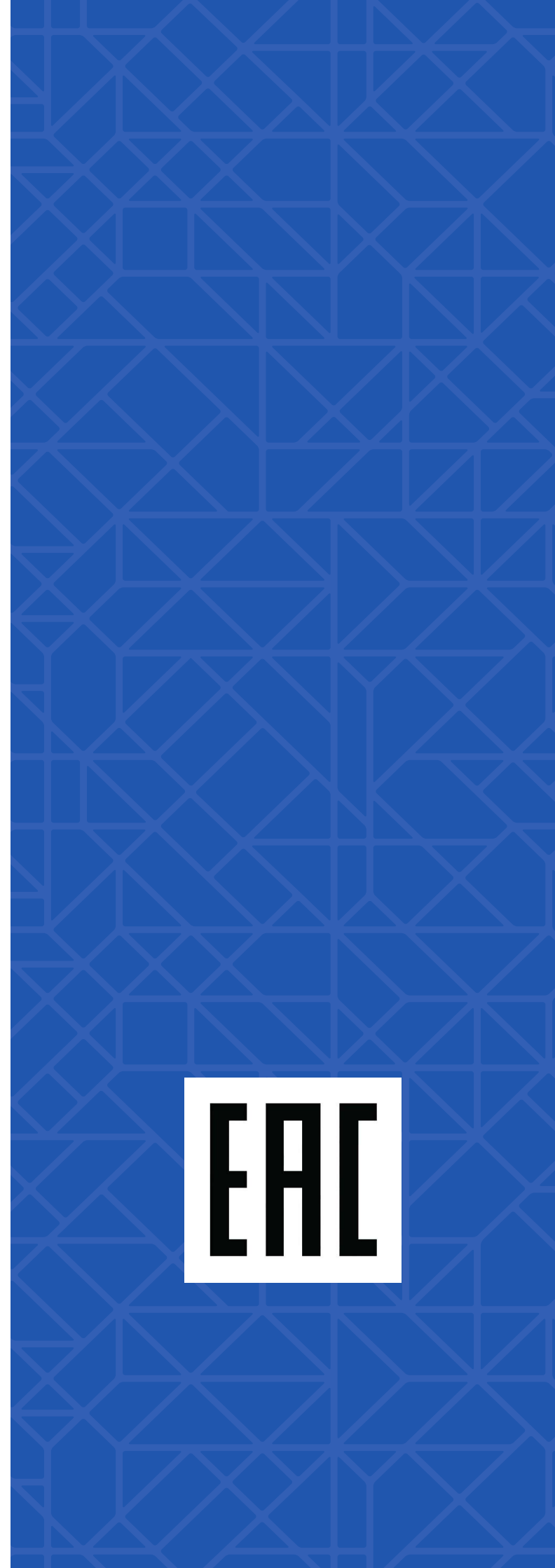